# **MINISTERSTVO VNITRA**

#### **generální ředitelství Hasičského záchranného sboru České republiky Kloknerova 26, pošt. přihr.69, 148 01 Praha 414**

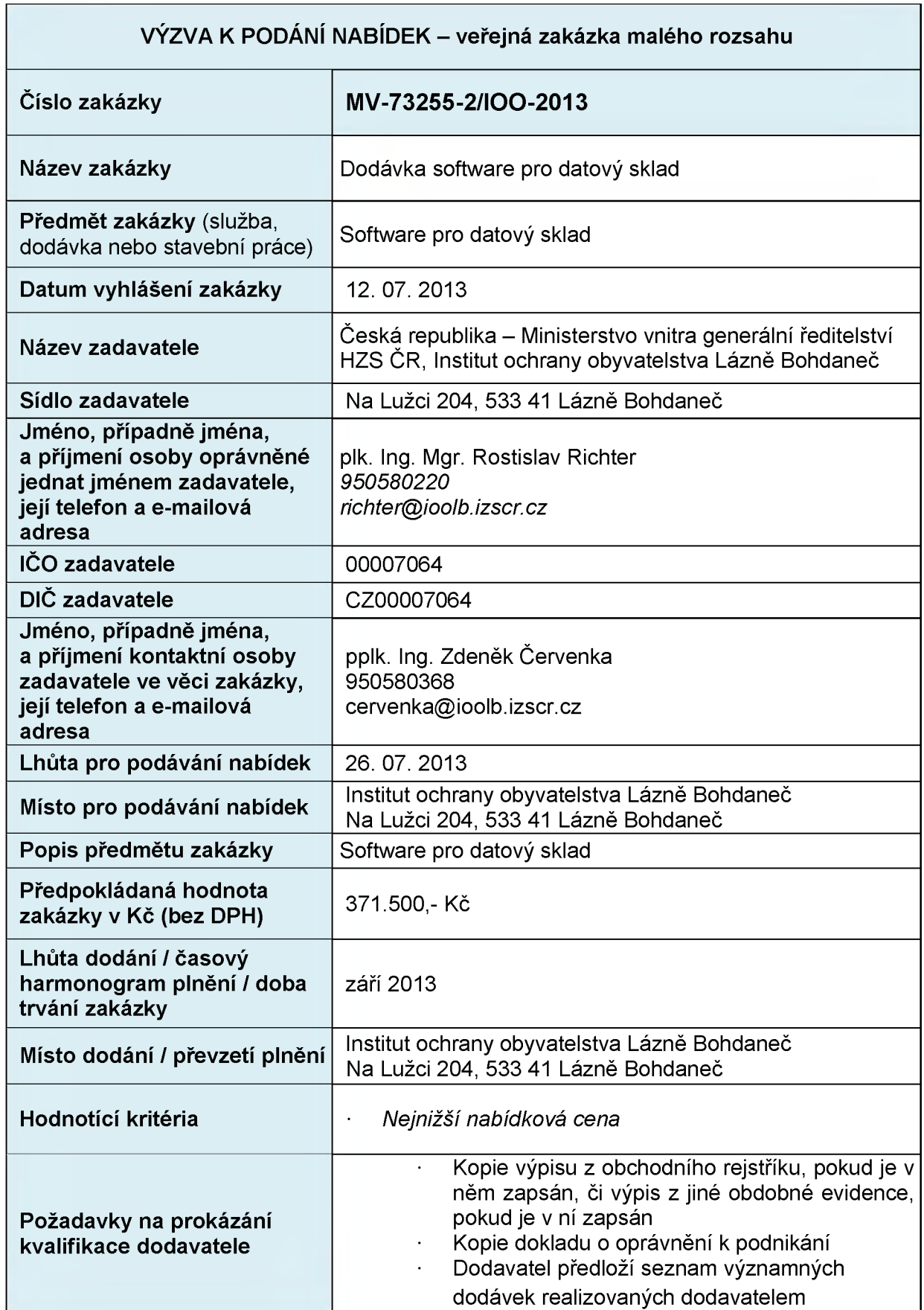

Digitally signed by **Ing**. Pavel Kubeka<br>Date: 2013.07.12<mark>.4</mark>2:28:33 CEST Signature Not Verified

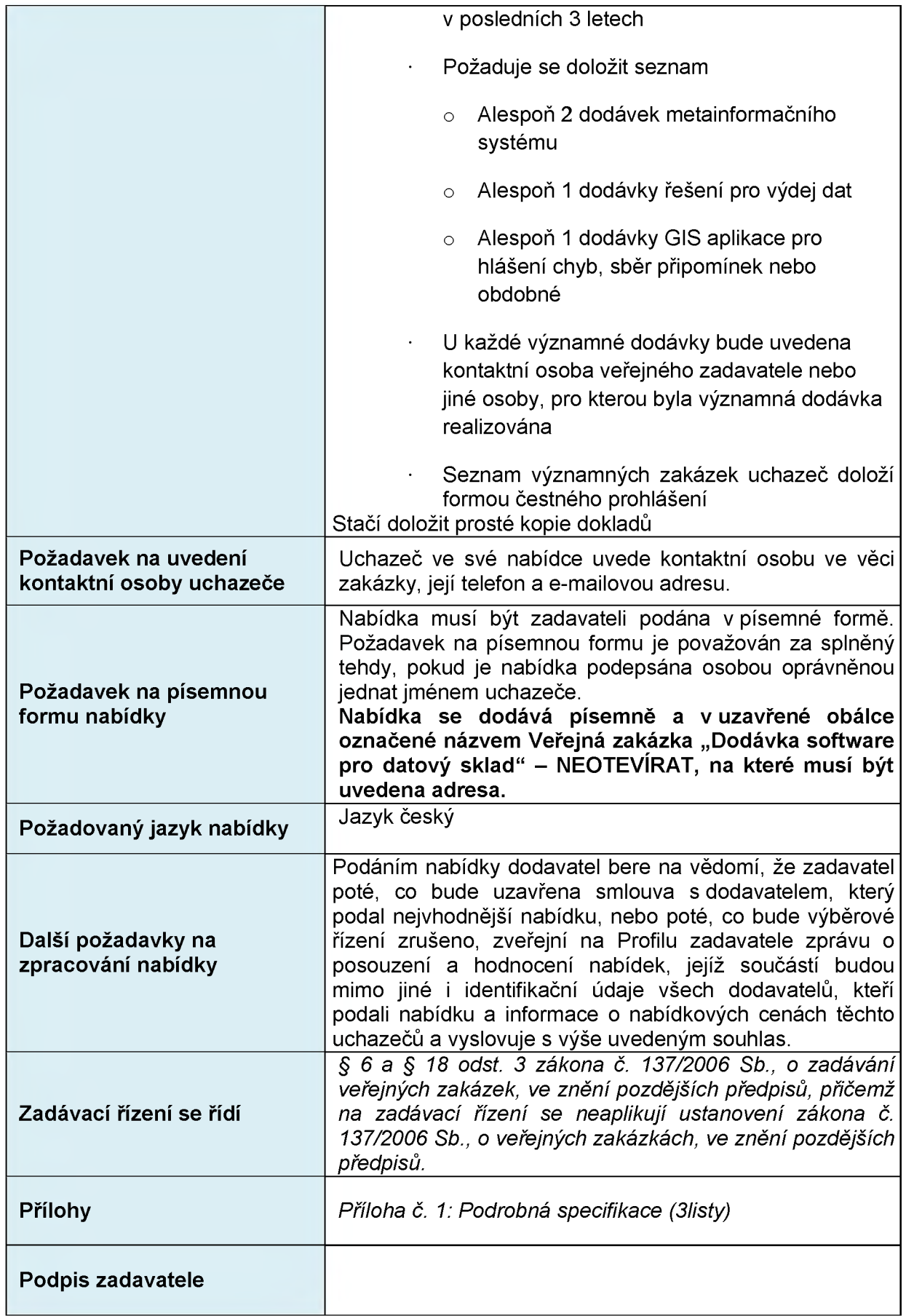

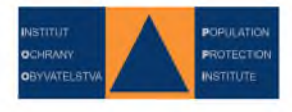

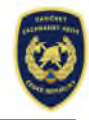

**Příloha č. 1 k č.j.: MV-73255-2/IOO-2013 Výtisk číslo: 1 Počet listů: 3**

## **1. Technická specifikace**

#### Mapová aplikace "Hlášení chyb"

- Webová mapová aplikace sloužící pro sběr požadavků na opravu dat v datovém skladu HZS
- Data jsou uložena ve víceuživatelské Esri geodatabázi a publikována pomocí mapového serveru ArcGIS Server jako mapová služba (zajišťuje objednatel)
- Mapový projekt zobrazuje mapovou službu datového skladu a nabízí nástroje pro vytvoření požadavku
- Aplikace umožňuje základní pohyb v mapě pomocí standardních ovládacích prvků
- Uživateli se po kliknutí do místa v mapě zobrazují informace o všech objektech a atributech nacházejících se v daném místě (ve všech dostupných vrstvách definovaných v mapové službě)
- Výběr prvků pro informace o prvcích v daném místě je rovněž umožněn vytvořením ohraničujícího obdélníku
- Administrátor má možnost nastavení maximální povolené vzdálenosti pro uvažování v rámci identifikace (např. jsou po kliknutí uvažovány prvky nejen v místě kliknutí, ale i ty vzdálené do 20 metrů)
- Uživatel má k dispozici nástroj, který výsledky vyhledávání (objekty včetně všech atributů) ukládá do formátu, který je poté možné stáhnout a načíst do tabulkového procesoru MS Excel
- Administrátor konfiguruje nastavení těch atributů, které v mapovém projektu nejsou uvažovány (např. atributy Shape, Area apod.)
- Administrátor nastavuje hotlinky do externích aplikací na základě hodnot konkrétních atributů - uživateli se poté v aplikaci daný atribut zvýrazní a po kliku je přesměrován do příslušné externí aplikace (např. metainformační systém)
- Uživatel kliknutím do místa a výběrem konkrétního objektu v konkrétní vrstvě identifikuje problém pomocí vyplnění otevřeného dialogového okna, ve kterém problém popíše, poté zadává svoje jméno, email a po potvrzení systém automaticky odesílá e-mail s identifikací chybného objektu či atributu společně s ostatními údaji o problému určené osobě (administrátorovi)
- Systém umožňuje vyhledání adresy, poté je mapa přiblížena na konkrétní vyhledanou adresu
- Uživatel má možnost zakreslení problému přímo v mapě pomocí základních funkcí kreslení a následné odeslání zakreslené situace včetně poznámek (obdobně pomocí e-mailu administrátorovi)

### **Metainformační systém**

- Webová aplikace pro evidenci metadat geografických dat a služeb založených na geografických datech
- Umožňuje vytváření a ukládání, správu, vyhledávání, zobrazování, stahování a publikování metadat
- Uložení metadatových záznamů je v souladu s platnou legislativou, směrnicí INSPIRE, Metadatovým profilem ČR a normami ISO 19115, ISO 19119 a ISO 19139
- Komunikace s ostatními metainformačními systémy je prováděna pomocí katalogové služby dle standardu OGC CSW 2.0.2 (Např. Geoportál INSPIRE)
- Nástroj disponuje následujícími možnostmi
	- Aplikační rozhraní pro dotazování a úpravy metadat z prostředí externí aplikace
	- Správnost vyplnění položek je kontrolována pomocí vestavěného validátoru
	- Fulltextové vyhledávání nad konkrétně nadefinovanými položkami metadat
	- Rozšířené vyhledávání na základě minimálního ohraničujícího obdélníku (uživatel má na výběr uvažování dat kompletně spadajících do oblasti, příp. protínajících oblast), výběrem tematické kategorie, metadatového profilu, data poslední změny
	- Možnost třídění vyhledaných dat na základě názvu, relevance, typu obsahu, data vytvoření, velikosti územní působnosti
	- Zobrazení detailu vyhledaného záznamu, ve kterém jsou přehledně zobrazeny všechny metadatové položky daného záznamu včetně mapy a vyznačeného ohraničujícího obdélníku
	- Zobrazení surového XML záznamu
	- Vytvoření náhledu přizpůsobeného pro účely tisku
	- Exportování záznamu do přehledně strukturovaného PDF
	- Zobrazení vazby na provázané metadatové záznamy na základě atributů usedBy a operatesOn (dle Metadatového profilu ČR)
	- Zobrazení záznamů dle hierarchické struktury rodičovských a podřízených metadatových záznamů
	- Volání konkrétního metadatového záznamu z externí aplikace pomocí URL dle jedinečného identifikátoru UUID (např. z mapové aplikace "Hlášení chyb")
	- Procházení metadatových záznamů na základě příslušnosti k tematické kategorii nebo metadatovému profilu
	- Nad rámec Metadatového profilu ČR budou v rámci metadatových záznamů vedeny i položky týkající se jednotlivých atributů dat
	- Vytvoření nového metadatového záznamu vytvořením kopie stávajícího
- Správa metadatových záznamů v administračním rozhraní administrátorovi je umožněno
	- Zobrazení přehledu dostupných metadatových záznamů včetně možnosti filtrování dle zvolených kritérií
	- Vytvoření nového záznamu ve vestavěném editoru, nahráním z lokálního disku, příp. pomocí katalogu CSW
	- Editace již vytvořeného záznamu
	- Stažení metadat v XML formátu
	- Vymazání záznamu
	- Řízení statusu metadatového záznamu (rozpracovaný, uložený, schválený)
	- Označení záznamu jako interní (po schválení dostupný pouze přihlášeným uživatelům), nebo externí (po schválení dostupný všem bez omezení, např. i Geoportálu INSPIRE)
	- Editace integrovaného číselníku organizací pro snadnější vyplňování odpovídajících kontaktních informací v sekcích "Zodpovědná organizace" a "Kontakt - metadata" (dle Metadatového profilu ČR)
	- Možnost hromadné editace položek vybraných metadatových záznamů
- Aplikace umožňuje práci s uživateli minimálně v následujících rolích
	- Anonymní uživatel má právo vyhledávání a zobrazení schválených metadatových záznamů
	- Registrovaný uživatel má oproti anonymnímu uživateli navíc právo ukládat si vyhledávání a administrovat svůj profil
	- Publisher má oproti registrovanému uživateli právo administrovat pouze metadatové záznamy ve svém vlastnictví
- Administrátor plná práva k aplikaci včetně administrace metadat všech uživatelů, správy vlastnictví metadatových záznamů a schvalování metadatových záznamů
- Podporuje vydávání dat
	- Jedná se o modul metainformačního systému pro vytvoření objednávky výdeje geografických dat
	- V prvním kroku uživatel vybírá oblast výdeje požadovaných dat vytvořením ohrady v přehledové mapce - uživatel má možnost používat základní ovládací prvky mapy (přiblížení, oddálení, posun mapy), vytvoření ohrady a její smazání
	- Ve druhém kroku uživatel vybírá z konkrétních výdejních balíčků, které jsou sdružovány do výdejních sad (nadřazené oblasti, které vyjadřují obecnější téma)
	- Ve třetím kroku uživatel vybírá formát požadovaných dat, souřadnicový systém vydávaných dat a zadává emailovou adresu, na kterou mu bude odesláno upozornění ve chvíli, kdy jsou data připravena ke stažení
	- V momentě potvrzení objednávky je požadavek odeslán mapovému serveru, který zabezpečí přípravu definovaného výdejního balíčku. Po ukončení procesu metainformační systém ukládá vydaná data do složky na serveru a informuje uživatele o možnosti stažení

#### **Poznámky**

- Zadavatel disponuje mapovým serverem ArcGIS for Server, který bude zhotoviteli k dispozici
- Řešení musí být schopno pracovat s Esri formáty, především Esri Geodatabází z důvodu současného rutinního využívání napříč HZS ČR
- Výdejní modul je plně integrován do metainformačního systému uživatel v první fázi vyhledává data zájmu pomocí nástrojů metainformačního systému, v druhé fázi ve stejném prostředí žádá o jejich vydání

## **2. Ostatní**

Licence - Software musí být dodán v licenci nevýhradní, neomezené co do počtu uživatelů s právem přístupu k software.